## Настройка изменения цены

Настройка функционала [изменения цены путем сканирования QR-кода с актуального ценника](https://manual.retail-soft.pro/pages/viewpage.action?pageId=64555301) товара производится на [кассовом сервере](http://ukm5-server/) по адресу: Магазин – Типы касс, где необходимо выбрать тип кассы и нажать кнопку Настройки:

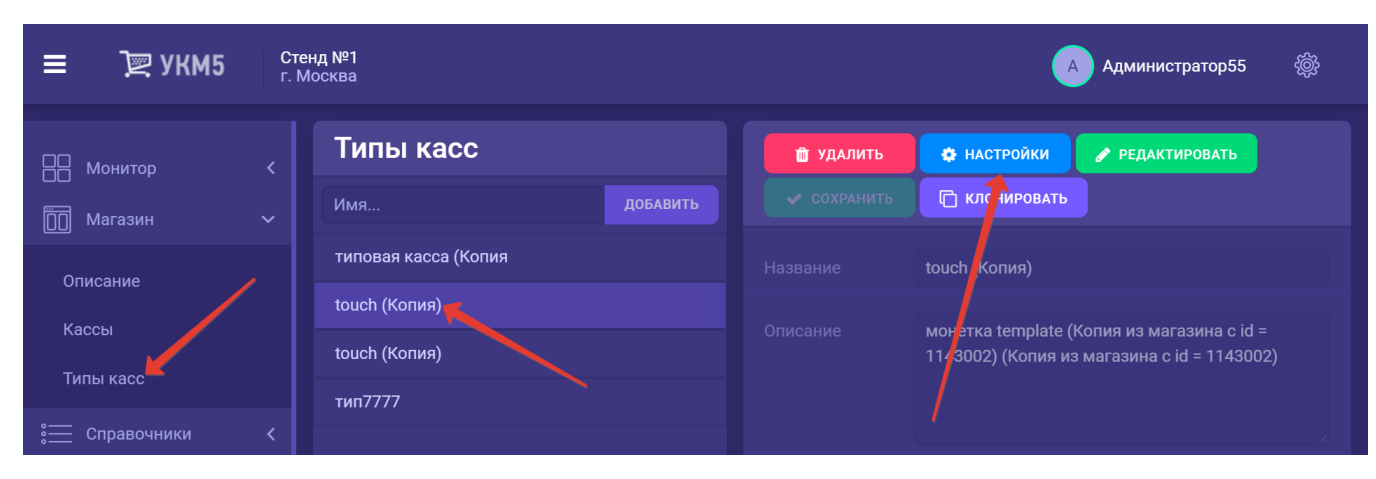

1. В появившемся иерархическом древе необходимо в конфигурационном файле sale.conf (applications\sale\sale.conf) установить параметр usePriceCorrection = true:

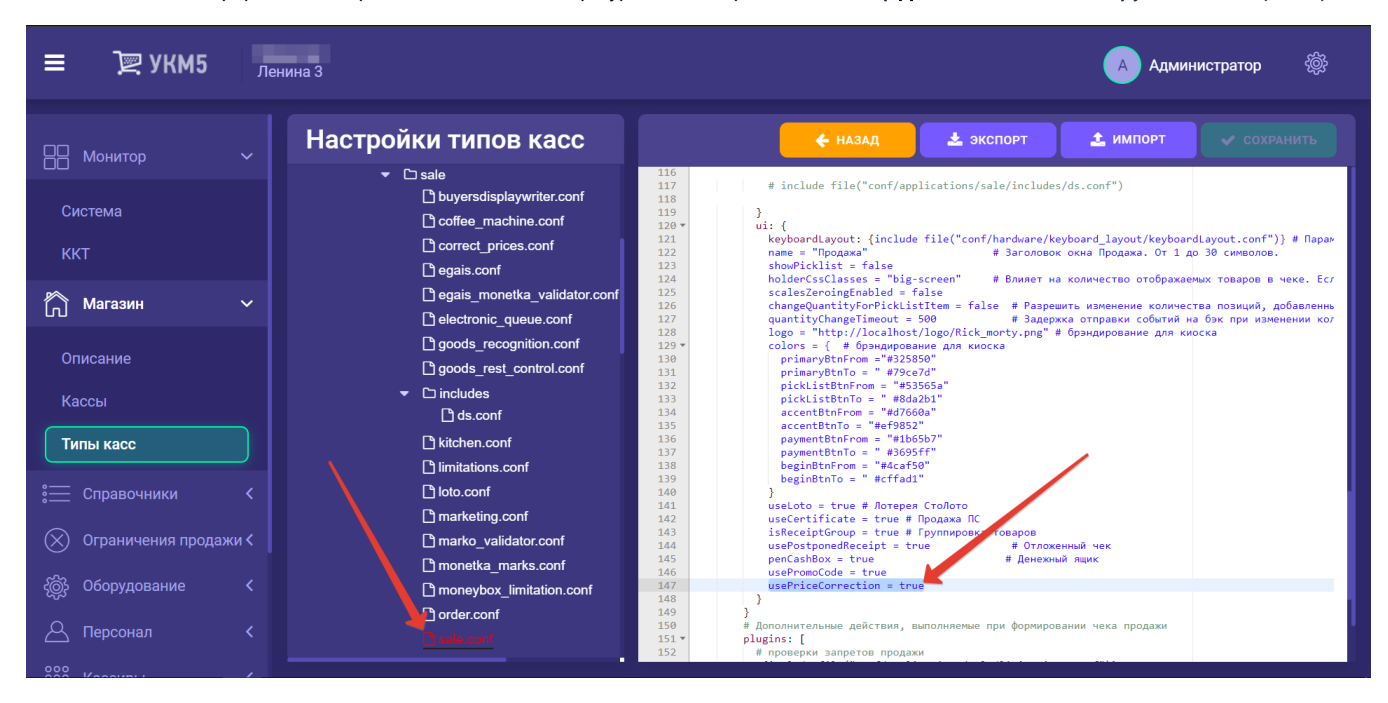

В этом же файле sale.conf (applications\sale\sale.conf) нужно раскомментировать следующую строку:

,{ include file("conf/applications/sale/correct\_prices.conf") }

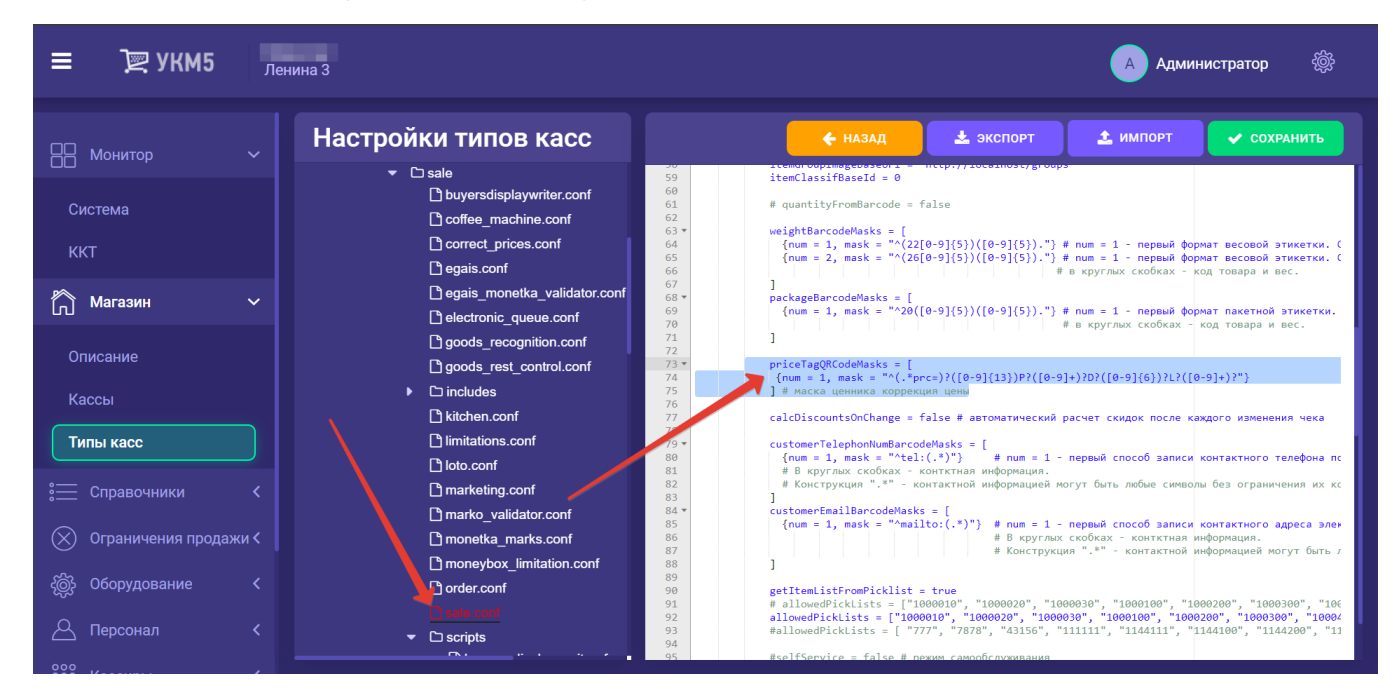

Помимо этого, в файле sale.conf (applications\sale\sale.conf) следует указать корректный формат маски, в соответствии с которым зашифрована информация на QR-коде ценника:

2. Затем необходимо убедиться в наличии файла [correct\\_prices.conf](https://manual.retail-soft.pro/download/attachments/64555372/correct_prices.conf?version=1&modificationDate=1675257599640&api=v2) по адресу: applications\sale:

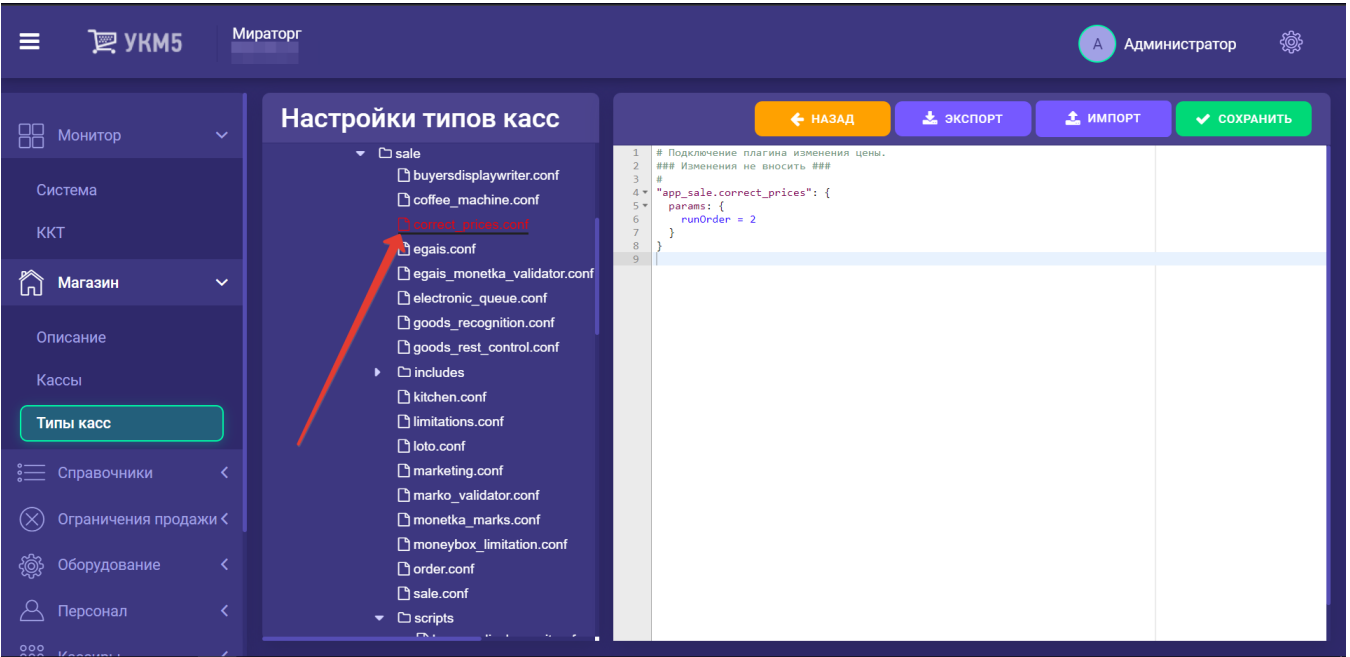

3. В разделе bl файла sale.conf (applications\sale\sale.conf) нужно определить регулярное выражение, которое разбирает содержимое QR-кода:

priceTagQRCodeMasks = [  ${\text{num} = 1, \text{ mask} = "^{\wedge}()98([0-9]\{13\})([0-9]+)(()()?"}$  $\frac{1}{2}$ 

Данный пример предполагает, что QR-код содержит:

«98» – префикс: необязательный параметр, может быть любой длины, любого содержания;

«([0-9]{13})» - код/штрихкод товара: обязательный параметр, может быть любой длины и состоять из любых символов;

«([0-9]+)» – цена товара **в копейках**: обязательный параметр, может быть любой длины и должен состоять только из цифр;

«()» - пустые скобки - обязательны все 3 группы: зарезервировано под развитие функционала.

4. При необходимости настроить клавишу вызова функции изменения цены на клавиатурной кассе, следует на кассовом сервере по адресу: Магазин - Кассы выбрать нужную кассу и нажать кнопку Оборудование:

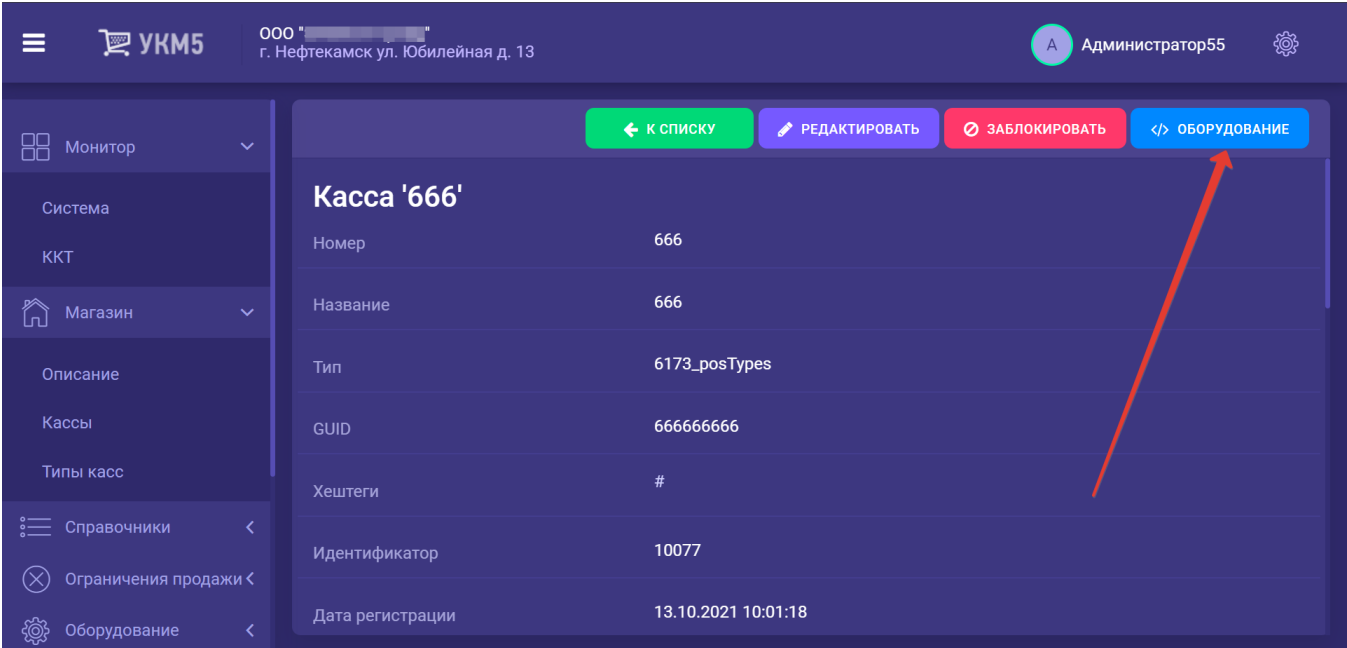

В появившемся иерархическом древе в конфигурационном файле keyboard\_layout (hardware/keyboard\_layout/keyboardLayout.conf) нужно посмотреть, какой тип клавиатуры используется (он должен быть раскомментирован в общем списке):

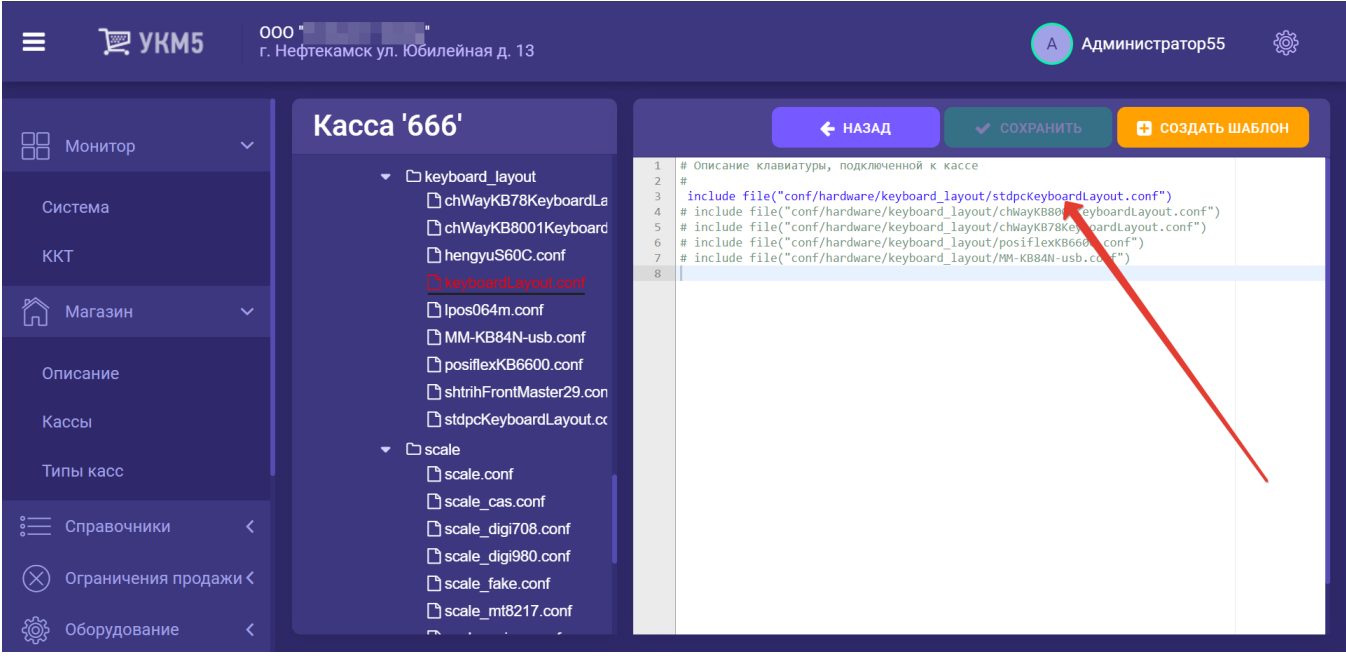

Далее, в конфигурационный файл с раскладкой используемой клавиатуры по адресу: hardware\keyboard\_layout\файл актуальной раскладки необходимо добавить следующий фрагмент, после чего нажать кнопку Сохран ить:

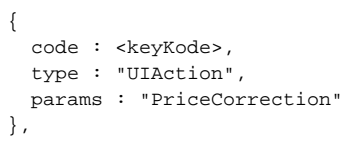

5. Операция смены цены защищена правами пользователя. Для того, чтобы дать доступ определенному кассиру к этому функционалу, необходимо в разделе кассового сервера Кассиры - Роли кассиров выбрать интересующего пользователя, открыть его профиль для редактирования и, отметив пункт Коррекция цены как разрешенный (средняя колонка), нажать кнопку Сохранить:

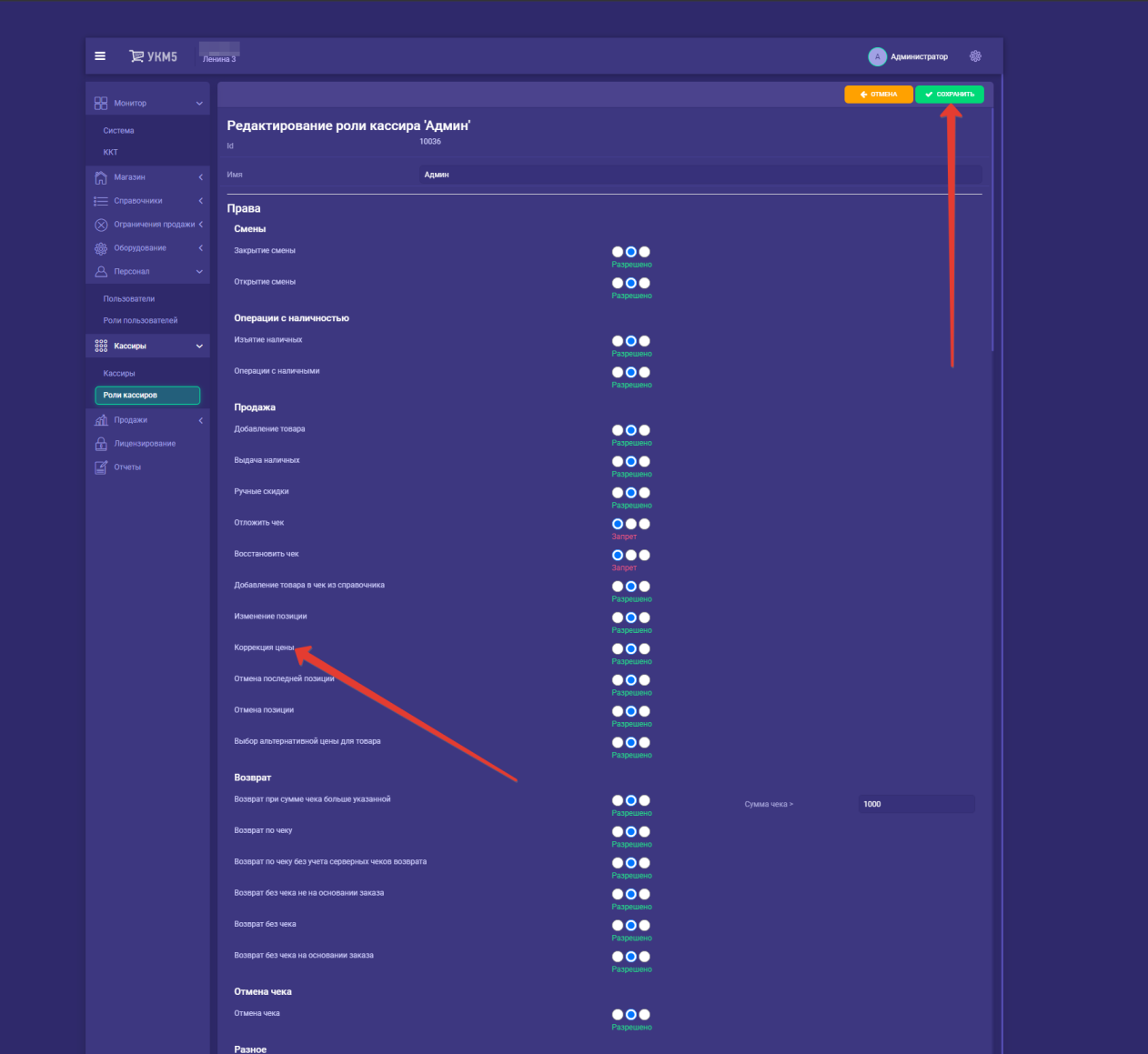